# **View business rules before a dynamic share runs**

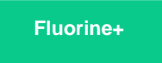

Before a [dynamic share](https://docs.perspectium.com/display/fluorineplus/Create+a+ServiceNow+dynamic+share) runs, you may want to view any [business](https://docs.servicenow.com/bundle/london-application-development/page/script/business-rules/concept/c_BusinessRules.html) rules that might have an impact on the dynamic share actions that occur (inserts, updates, and/or deletes). Oftentimes, the business rules that run before a dynamic share is executed may have an impact on the order of dynamic share execution.

#### **Prerequisites**

First, you will need to follow the steps to [get started with Replicator](https://docs.perspectium.com/display/gold/InstanceSync+for+ServiceNow+manual+setup) and create a dynamic share.

#### **Procedure**

To view the business rules that will run before dynamic sharing records, follow these steps:

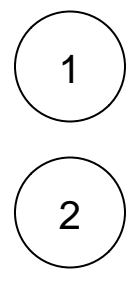

Log into your sharing ServiceNow instance and navigate to **Perspectium** > **Replicator** > **Dynamic Share**.

Click the name of the dynamic share you want to view business rules for.

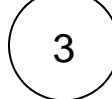

At the bottom of the dynamic share form under **Related Links**, click **View Business Rules Before This Share**. You will automatically be redirected to a list of **Business Rules** that will run before dynamic share actions occur.

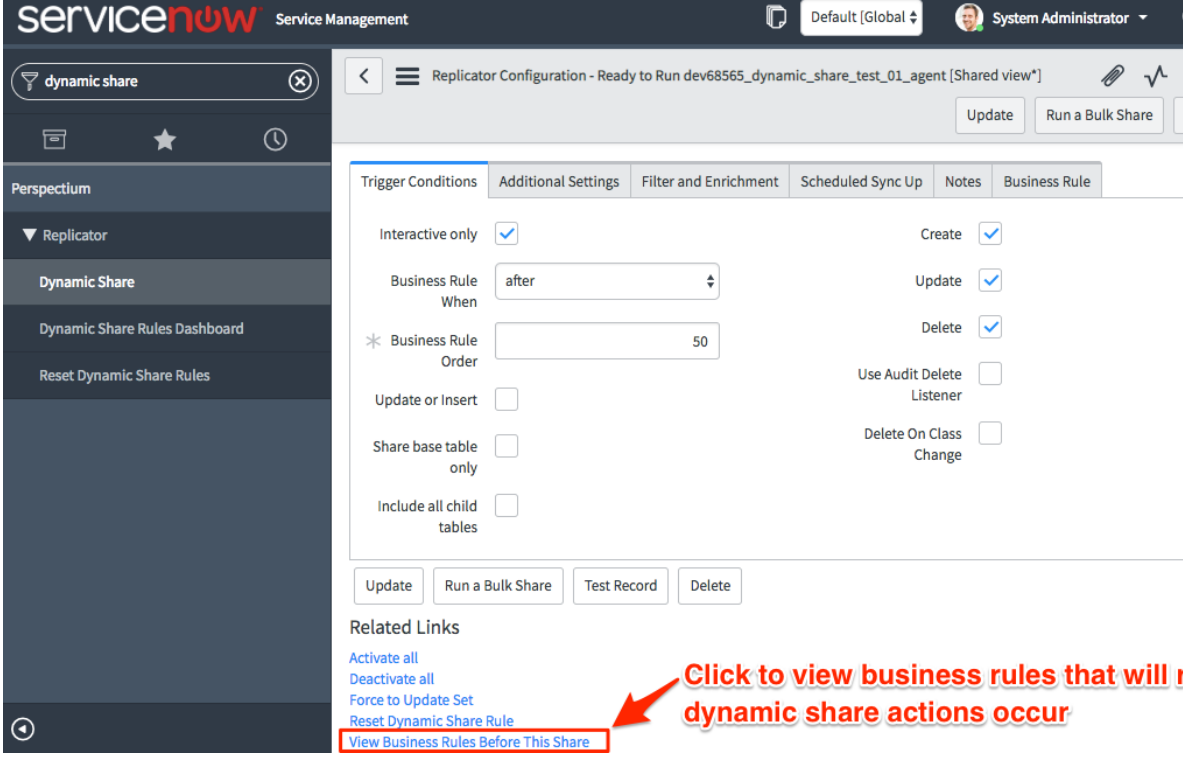

### **Similar topics**

- [Create a ServiceNow dynamic share](https://docs.perspectium.com/display/fluorine/Create+a+ServiceNow+dynamic+share)
- [Configure business rule timing and order](https://docs.perspectium.com/display/fluorine/Configure+business+rule+timing+and+order)
- [Share only updated fields](https://docs.perspectium.com/display/fluorine/Share+only+updated+fields)
- [Interactive only](https://docs.perspectium.com/display/fluorine/Interactive+only)
- [Share base table records only](https://docs.perspectium.com/display/fluorine/Share+base+table+records+only)

## **Contact Perspectium Support**

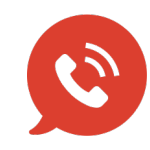

**US: [1 888 620 8880](tel:18886208880) UK: [44 208 068 5953](tel:442080685953) [support@perspectium.com](mailto:support@perspectium.com)**